## **RECOMENDACIONES PARA LA DEFINICIÓN DE MEDIDAS DE MEJORA EN CE3X:**

1. Utilizar la función de análisis económico que incluye el programa, para definir las inversiones previstas y poder calcular el periodo de amortización.

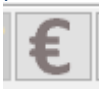

2. Incluir en los campos "características" y/o "otros datos" de cada conjunto de medidas de mejora que se proponga, la información sobre las recomendaciones de mejora que requiere el artículo 8 del RD 390/2021.

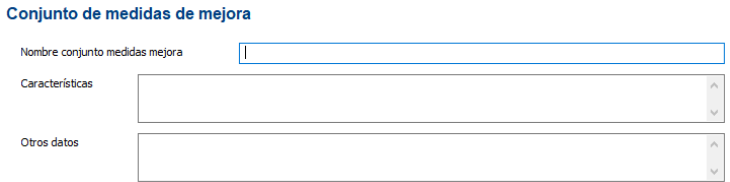

## **RECOMENDACIONES PARA LA DEFINICIÓN DE MEDIDAS DE MEJORA MEDIANTE el "visorxml":**

Cualquier programa de cálculo de certificación puede utilizar la herramienta web "visorxml" para incorporar medidas de mejora en los certificados (especialmente indicado para HULC ya que carece de módulo de definición de medidas de mejora), para lo cual se deben seguir los siguientes pasos:

- 1. Acceder a https://visorxml.codigotecnico.org/.
- 2. Pinchar en la barra negra superior, en "Certificado de Eficiencia Energética:

Visor CTE XML Certificado de Eficiencia Energética Informe Complementario

- 3. Subir xml de resultados obtenido con la aplicación de cálculo de calificación.
- 4. El visorxml abre un informe web de certificación por pantalla. Avanzar hasta el ANEXO III RECOMENDACIONES PARA LA MEJORA DE LA EFICIENCIA ENERGÉTICA, donde se encuentra el siguiente enlace:

Añadir medida de meiora desde archivo XML (o PDF+XML)

- 5. Subir xml de resultados de la calificación del edificio en el que se ha introducido las mejoras que se quieren proponer.
- 6. Editar los campos de "DESCRIPCIÓN DE LA MEDIDA DE MEJORA", incorporando toda la información sobre las recomendaciones de mejora requerida por el artículo 8 del RD 390/2021.

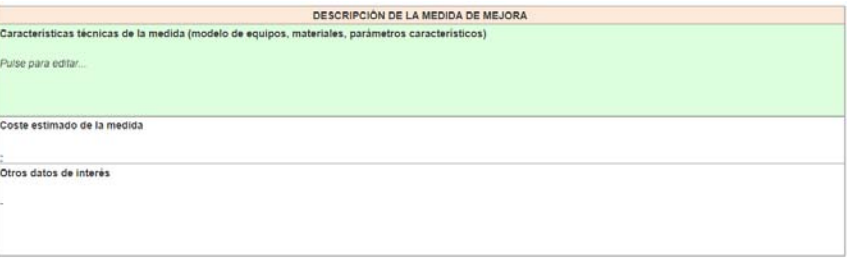

7. Pulsar en los botones superiores de la derecha para obtener el certificado en formato pdf y el xml asociado para el registro, los cuales ya incorporarán las medidas de mejora introducidas:

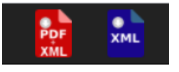